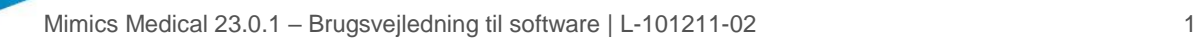

# 1 Beskrivelse af Mimics Medical-softwaren

Materialise Mimics Medical, kortfattet 'Mimics Medical', er et softwareværktøj til visualisering og segmentering af medicinske billeder (f.eks. CT og MR) og visualisering af 3D-objekter. Mimics Medical kan anvendes som medicinsk udstyr inden for de grænser, der er beskrevet i erklæringen om tilsigtet anvendelse nedenfor.

Mimics Medical kan bruges til at indlæse og behandle stakke af 2D-billeder fra mange formater, herunder DICOM 3.0-format, BMP, TIFF, JPG og rå billeder. Når billederne er behandlet, kan de anvendes til en lang række applikationer inden for anatomi, herunder måling, design, modellering og 3D-udskrivning.

Mimics Medical giver brugerne mulighed for at kontrollere og korrigere segmenteringen af medicinske billeder, såsom CT- og MR-scanninger. En uddannet softwarebruger kan nemt og præcist definere 3D-modeller, som derefter kan bruges i Mimics Medical til visualisering, måling, behandlingsplanlægning og produktion af en outputfil, der kan bruges til additivfremstilling (3D-udskrivning). Mimics Medical kan også linkes til softwarepakker fra tredjeparter.

Materialise Mimics er ikke beregnet til at forudsige resultater fra et medicinsk apparat.

## 2 Anvendelser

Materialise Mimics er beregnet til at blive anvendt som software-grænseflade og som et billedsegmenteringssystem til overførsel af medicinsk billedinformation til en outputfil. Mimics Medical er også beregnet til måling og behandlingsplanlægning.

Materialise Mimics-outputtet kan anvendes til fremstilling af fysiske kopier af outputfilen ved hjælp af traditionelle eller additive manufacturing-metoder.

Den fysiske kopi kan anvendes til diagnostiske formål inden for det ortopædiske, maxillofaciale og kardiovaskulære område.

Mimics Medical bør anvendes i tillæg til klinisk ekspertvurdering.

## 3 Kontraindikationer

Bemærk, at Mimics Medical ikke er beregnet til mammografibilleder.

## 4 Advarsler og anbefalinger

Mimics Medical må kun anvendes af uddannet medicinsk personale. Vi anbefaler, at alle brugere modtager oplæring afholdt af en Materialise-ekspert for at blive fortrolig med produktet. Som anført i slutbrugerlicensaftalen garanterer Materialise i garantiperioden, at Mimics Medical skal fungere i det væsentlige i overensstemmelse med de funktionelle specifikationer i dokumentationen. Enhver anden garanti, det være sig udtrykkelig eller underforstået, herunder, men ikke begrænset til, enhver garanti vedrørende egnethed til formålet, sikkerheden, ydeevnen eller effektiviteten af den medicinske applikation eller det udstyr, hvortil Mimics Medical anvendes, fraskrives. Resultatet af den (semi)automatiske segmenteringsfunktion i Mimics Medical skal altid bekræftes af brugeren, før det anvendes til noget formål.

Der anbefales en indbyrdes afstand og en afstand på mindre end 1 mm mellem stykkerne til behandlingsbeslutninger baseret på 3D-rekonstruktioner til præoperativ planlægning eller 3D-udskrivning.

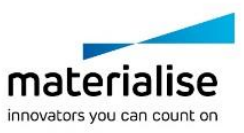

Mimics Medical 23.0.1 – Brugsvejledning til software | L-101211-02 2

Mimics Medical viser målinger med 4 cifre bag decimaltegnet. Målingernes nøjagtighed er begrænset af billedernes pixelstørrelse.

Python-scripts skrevet af brugeren skal altid valideres af brugeren, før de anvendes til noget formål. Python-scripts, der er skrevet for tidligere versioner af Mimics Medical, skal valideres igen af brugeren, før de anvendes med den aktuelle version.

# 5 Tips og forholdsregler for brug

Forsigtig: I henhold til amerikansk forbundslov må denne enhed udelukkende sælges af en læge eller efter en læges bestilling.

Mimics Medical kan også anvendes af biomedicinske teknikere eller personale med tilsvarende uddannelse eller erfaring. Deres resultater bør anvendes i tillæg til klinisk ekspertvurdering.

Vi gør opmærksom på, at kvaliteten af scanningsbillederne afgør nøjagtigheden af 3Dmodellen i Mimics Medical. Scanningsprotokoller overlades til brugerens eget skøn, men vi anbefaler, at branchestandarderne tages i betragtning og følges. Kun billeder, som er optaget mindre end seks måneder tidligere, bør bruges til planlægning og/eller vurdering af behandlingsmuligheder.

Vær opmærksom på, at Dicom-koordinatsystemet nulstilles ved hver Dicom-serie, som stammer fra Hitachi-scannere samt scannerne Siemens Symphony, Sonata og Harmony med softwareversioner, der er ældre end Syngo MR B13.

### 6 Brugsvejledning

#### 6.1. Sådan opstartes Mimics Medical

Når du har installeret softwaren på din pc, skal du dobbeltklikke på Mimics Medical-ikonet. Du kan også klikke på **startknappen Alle programmer Materialise Software Mimics Medical** for at starte den. Sørg for at vælge *Medical edition* til kliniske anvendelser.

Materialise-softwaren er beskyttet med en nøglefil. Når du starter Mimics Medical første gang, eller når din nøgle er udløbet, vil en nøgleguide automatisk starte op og hjælpe dig med registreringsproceduren. De forskellige muligheder er forklaret i **Brugervejledningen.** Vi anbefaler, at du vælger 'øjeblikkelig aktivering' i nøgleguiden. Dette vil automatisk forny licensen til din nøglefil, når den udløber, så længe du har internetadgang.

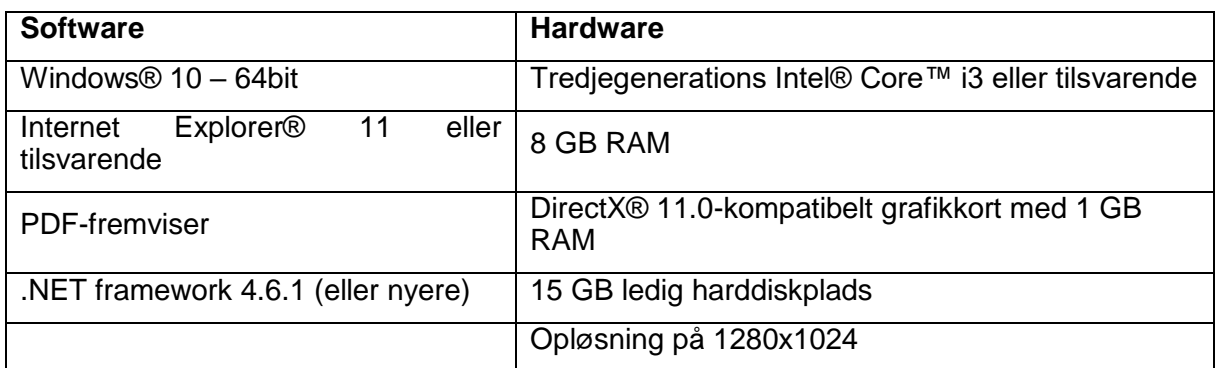

#### 6.2. Minimumssystemkrav

Bemærk: Mac®-brugere kan installere MIS ved hjælp af Boot Camp® i kombination med et understøttet Windowsoperativsystem.

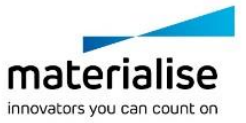

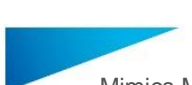

Mimics Medical 23.0.1 – Brugsvejledning til software | L-101211-02 3

#### 6.3. Foretrukne systemkrav

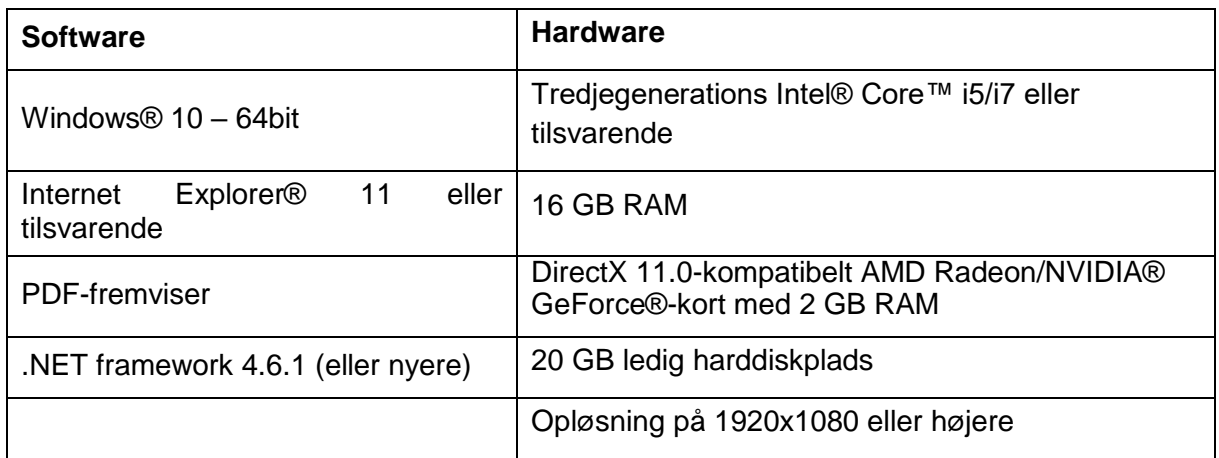

Bemærk: Andre forudsætninger kan være gældende. Når der arbejdes med datasæt større end 1 GB, skal systemet overholde de anbefalede systemkrav. Avancerede segmenteringsværktøjer, såsom Smart Expand- og Coronarysegmentering, kræver hardware som angivet i de anbefalede krav, selv for mindre datasæt. Når du arbejder med 4D eller multi stack-data, øges den nødvendige mængde RAM, når du importerer flere billedserier til projektet.

Det anbefales at bruge vores software i et hardware- og/eller netværksmiljø, hvor der er implementeret sikkerhedskontroller for cybersikkerhed, herunder antivirusprogrammer og brug af firewall.

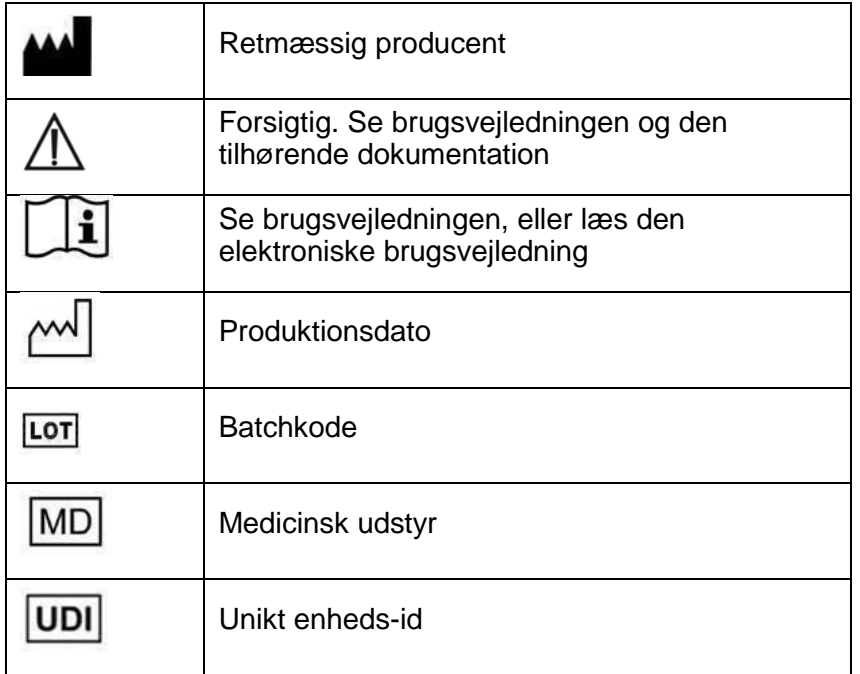

Brugsvejledningen til Mimics Medical er tilgængelig i elektronisk form i PDF-format på [www.materialise.com/electronic-instructions-for-use.](http://www.materialise.com/electronic-instructions-for-use) En papirudgave kan rekvireres ved at sende en e-mail til [leaflet@materialise.be.](mailto:leaflet@materialise.be) Den leveres inden for 7 kalenderdage uden yderligere omkostninger.

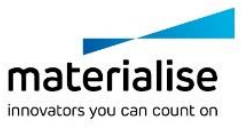

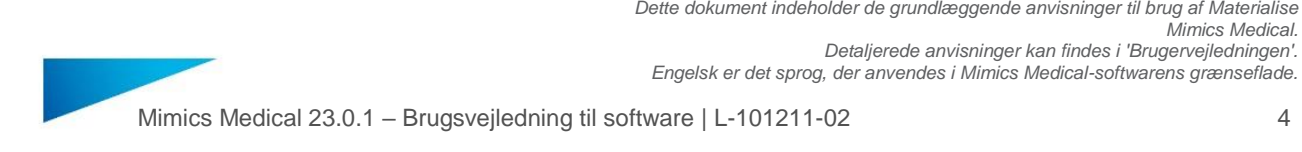

# 7 Producentens kontaktoplysninger

#### **Fremstillet i august 2020 af:**

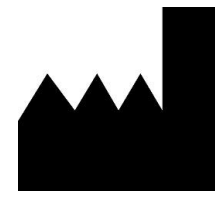

Materialise NV Technologielaan 15 3001 Leuven, Belgien Telefon: +32 16 39 66 11 [http://www.materialise.com](http://www.materialise.com/)

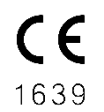

Mimics Medical er et CE-mærket produkt

© 2020 – Materialise NV. Alle rettigheder forbeholdes.

Materialise, Materialise-logoet og Mimics-produktnavnet er varemærker tilhørende Materialise NV.

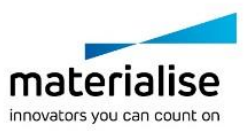

*Mimics Medical.*